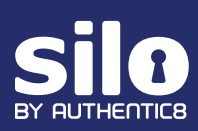

## Google Input Tools Extension

The Google Input Tools Chrome extension in Silo for Research enables access to over 80 languages and input methods. While there may be overlap with some languages between Google Input Tools and the language and input methods in Silo for Research, there are several important languages in the Google solution that are not available in Silo for Research.

The extension must be provisioned by administrators before users have access to it. Google Input Tools can be provisioned to all users or selected sub-orgs in Silo Admin Console via the following steps:

- Log into Silo Admin Console
- Select the organization(s) for which you would like to enable Google Input Tools
- Click **Policies**
- Click **Advanced**
- Click **Keyboard Switching**
- Click **Virtual Keyboard Enabled**, if not enabled already
- Check the **Google Input Tools virtual keyboard** checkbox
- Click **Allow-sub-organization admins to modify policy** if you want the policy to be modifiable by sub-organization admins
- Click **Save**

By default all sub-organizations will inherit the policy setting, unless specified otherwise by you or a sub-organization admin (if allowed).

## **User Instructions**

Once provisioned by an admin, the Google Input Tools extension can be accessed in SIlo for Research via the following icon:

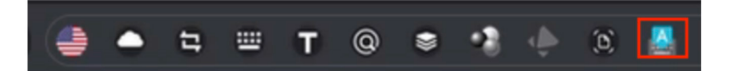

When the icon is selected, a set of default languages is displayed:

لوحة مفاتيح اللغة العربية الل 廣東話 拼 拼音 注 注音 עברית 志 日本語 ■ 한국어 يښتو الله فارست دری ا⊞ **В Русская клавиатура В Русская клавиатура (фонетический) Екранна клавіатура** اردو ا⊞

**Extension Options** 

**Keyboard Shortcut Settings** 

*FIG 1 | Default languages available in Google Input Tools extension in Silo for Research*

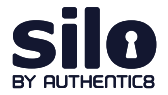

By default, Arabic, Chinese, Hebrew, Japanese, Korean, Pashto, Farsi, Russian, Ukrainian and Urdu can be selected. Additional keyboard options are available by clicking on the **Extension Options** button.

See <https://www.google.com/inputtools/help/languages.html> for the full list of supported languages and the input methods supported.

The tool supports four different input methods:

- **• Transliteration:** mapping from one system of writing to another based on phonetic similarity
- **• Input Method Editor (IME):** convert keystrokes to characters in another language
- **• Virtual keyboard, or "on-screen" keyboard:** type directly in a specific local language script
- **• Handwriting:** write words directly with mouse or trackpad

Transliteration or IME are denoted by a character in a local language. A language supports either transliteration or IME, but not both at the same time. Virtual keyboard-based inputs are denoted by a small keyboard, and handwriting options are denoted by a pencil (see Figure 2 below).

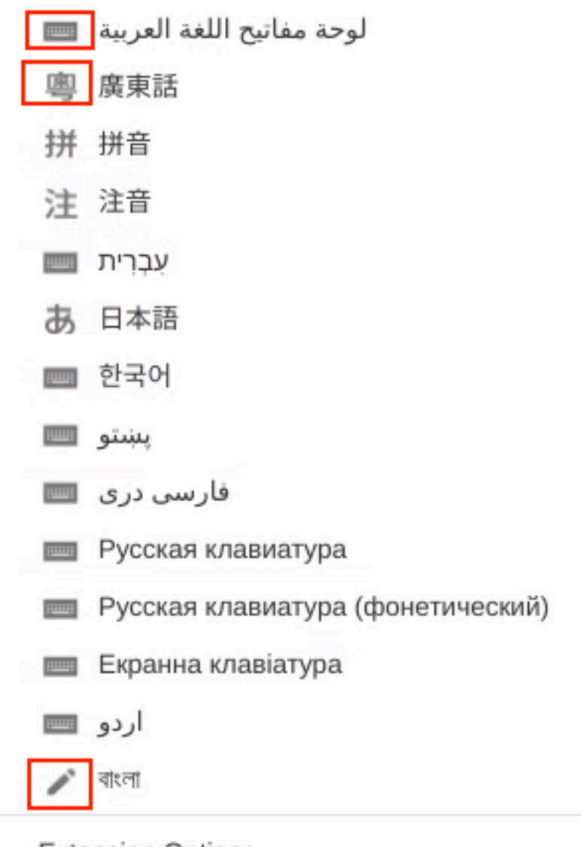

**Extension Options** 

*FIG 2 | Icons indicate supported input methods*

In order to use the specific input method, the user must select the desired input method from the dropdown menu.

For transliteration or IME, typing on the keyboard will start displaying options. To display the virtual keyboard on screen, select the keyboard input method then click on **Show Keyboard** at the bottom of the dropdown menu.

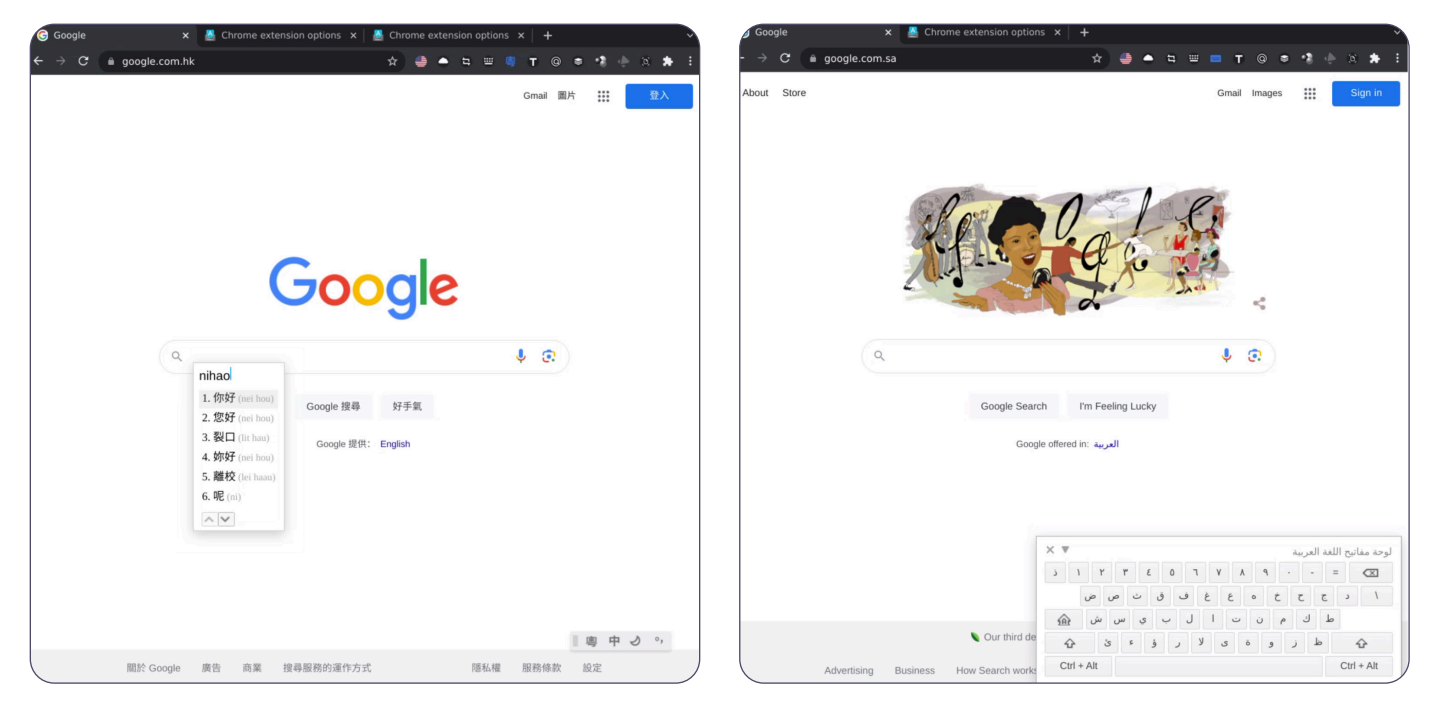

*FIG 3 | Transliteration or IME experience (left); virtual keyboard experience (right)*

Selecting **Turn off** will turn off the input method and enable your device's standard keyboard setting. For additional help with the Google Input Tools extension see: <https://www.google.com/inputtools/chrome/>

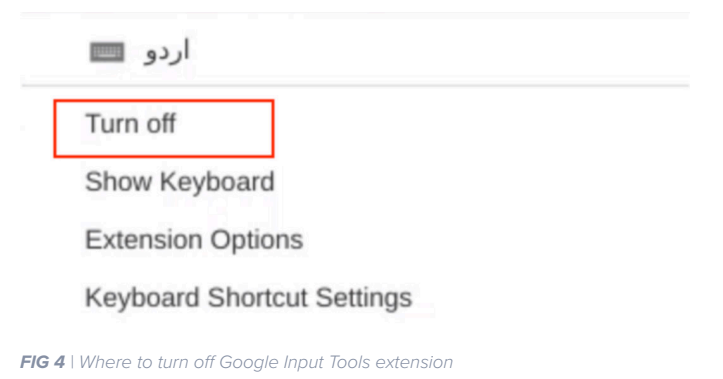

![](_page_2_Picture_7.jpeg)

Silo for Research is an integrated solution for conducting secure and anonymous web research, evidence collection and data analysis from the surface, deep and dark web. It's built on Authentic8's patented, cloudbased Silo Web Isolation Platform, which executes all web code in a secure, isolated environment that is managed by policy, providing protection and oversight of all web-based activity.

+1 877-659-6535 www.authentic8.com

![](_page_2_Picture_10.jpeg)